# ローカルコーパスからのテキストマイニングツール:PortableKiwi

# 藤本 宏涼※1 吉田 稔※2 清田 陽司※2 中川 裕志※<sup>2</sup>

※1 東京大学 大学院情報理工学系研究科 ※2 東京大学 情報基盤センター E-mail: {[koufuji,mino,kiyota,nakagawa}@r.dl.itc.u-tokyo.ac.jp](mailto:koufuji@r.dl.itc.u-tokyo.ac.jp)

# 1.はじめに

本論文では、計算機内に蓄積されたローカルなコーパス(以 降、ローカルコーパスと呼ぶ)から、文字列単位での多言語用 例検索技術Kiwi[1,2]を用いて、コーパスに特有な情報・知識を 取り出すテキストマイニングツールPortableKiwiについて述 べる。KiwiはWeb上の検索エンジンを用いて表現の用例を調べ るツールとして、2003 年 7 月より一般公開されている。※用[例](#page-0-0) [を](#page-0-0)調べたい表現(以降、クエリーと呼ぶ)を入力するとその表現 を含むテキストを検索エンジンから動的に得て、そのデータに 統計処理を施し用例を表示する(図1)。

しかし現行のKiwiではWeb上の検索エンジンからデータを 取得しているため、Web では公開できないような非公開デー タに対応することができない。また特定の分野に関するデータ のみを使用して用例を検索するということも不可能である。さ らに Kiwi が検索エンジンから得るデータは、検索結果のペー ジに表示されるテキストの一部分のみであるので、テキスト全 体を利用しての検索ができない。そこで PortableKiwi ではコ ーパスをローカルなものとすることで、テキスト全体を用例検 索のために利用できるようにした。これにより、分野に特化し

Kiwi System

Search the pen is mighter than \* Language: English Size of Corpus: 300

- 1. the pen is mighter than the sword
- 2. the pen is mighter than the
- 3. the pen is mighter than the sword".
- 4. the pen is mighter than the sword ...
- 5. the pen is mighter than the sword.
- 6. the pen is mighter than the sword, and
- 7. the pen is mighter than the sword.
- 8. the pen is mighter than the sword...

図 1:Kiwi の実行画面

 $\overline{a}$ 

たコーパスを用いることでその分野に特有な情報を取り出す ことができる。またテキストマイニングのための機能強化も行 った。

本論文の構成は以下の通りである。まず、第 2 節では Kiwi の簡単な説明とローカルコーパスへの対応について示す。第 3 節ではテキストマイニングのために新たに加えた機能につい て述べ、第4節で実例を示す。最後に第5節でまとめを述べる。

## 2.Kiwi のローカルコーパスへの対応

 この節ではまず Kiwi のアルゴリズムについて簡単に説明 する。その後ローカルコーパスに Kiwi のアルゴリズムを適用 するための方法とローカルコーパスを用いるメリットを述べ る。

#### 2.1.Kiwi の統計処理

Kiwi は与えたクエリーの前後に来る文字列を以下に述べる 方法でスコア付けをし、そのスコア順に表示する。

(1)クエリーを受け取り検索エンジンに送信する。(2)検索エン ジンから結果を受け取り、結果中に現れたクエリーの周辺文字 列を抜き出し Trie 構造化する。(3)Trie 構造中の文字列から用 例の候補を切り出し、スコア付けし順位を与え表示する。クエ リーにワイルドカード"\*"が含まれている場合、その位置に 現れる語を表示する。例えば、"none of your \*"というクエリ ーを記述すると、"business"といった語が表示される。

Kiwi の特徴は候補の切り出しとスコア付けにある。これに は"定型的表現中の後続文字種数は後方に進むにつれ減少す る"という性質を利用する(図 2:矢印は分岐数を示す)。この性

n≰a≰t<sub>≼</sub>u∈r<sub>下</sub>e≰

図 2:単語中の分岐数の減少

<span id="page-0-0"></span><sup>※</sup> http://kiwi.r.dl.itc.u-tokyo.ac.jp/

質を考えると、Trie 構造中において 1 つの定型的表現内では分 機能を述べる。 岐数は減少することとなる。逆に分岐数が増加する箇所は定型 的表現の区切りである可能性が高い。

Kiwiではこの性質に基づき結束性の高い定型的表現である 文字列*X*を以下の式(1)を用いて検出する。ただし、*X*は文字列、 *Xi*はその先頭*i*文字、*Ci*は*Xi*に後続する文字種類数すなわちTrie の分岐数である。

 $C_i > C_{i-1}$  (1) 取り出された候補の順位付けには、頻度と長さを用いる。頻度 が高く適切な長さを持つものを優先させるために評価関数と して以下の式を用いる。(|X|は X の長さを示す。)

 $F(X) = f(X) \log(|X|+1)$  (2)

#### 2.2.ローカルコーパスへの対応

Kiwiにおいては文字列検索のためにTrieを利用しているの で、クエリー周辺の文字列データが必要になる。現行の Kiwi では Web 上の検索エンジンを用いて、Web からデータを取り 出しているのに対し、PortableKiwi ではローカルに蓄積して いるテキストファイルを文字バイグラムでインデクシングし、 文字列検索を行う。検索時には与えられたクエリーを文字バイ グラムに分割し、それぞれのインデックスを調べることでクエ 3.1.1.ワイルドカード クエリーに" \* "が含まれている場合 リー周辺文字列データを検索することができる。また 1 文字か らなるクエリーの場合は文字バイグラムの 1 文字目が一致す 先正頭、末尾、および中間に記述することが可能である。1つの るもののインデックスを全て取り出すことで検索することが できる。

#### 2.3.メリット

通常のテキストマイニングは単語を単位としての統計処理 であるが、Kiwi は文字列単位での用例検索に基づくテキスト マイニングであるので、言語に依存しない処理が可能である。 またインデックスをローカルコーパスに対して作成すること により、ローカルコーパスの分野に特有な情報を取り出すこと ができる。例えば、専門分野毎に言葉の使われ方などは異なる ので、専門分野ごとのローカルコーパスを使うことで、その分 野に特有な言い回しや情報を取り出すことができる。

# 3.ユーザーインターフェイス

図 3 は PortableKiwi の実行画面である。本ツールでは入力 されたクエリーに対する検索結果を順位付けて表示する。表示 された結果をクリックすることでそれぞれの結果に対応する 原文テキストを閲覧することが可能である。まず Kiwi が提供 している機能を述べ、その後に PortableKiwi で新たに加えた

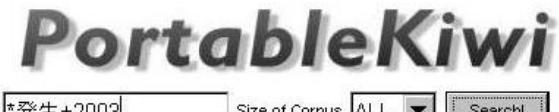

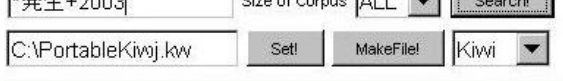

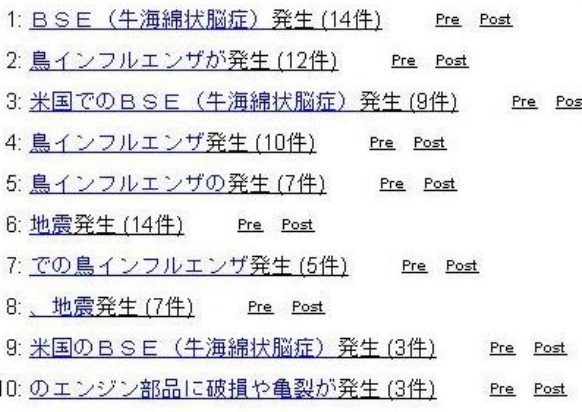

#### 図 3:PortableKiwi の実行画面

#### 3.1.Kiwi の機能

現行の Kiwi は以下のパターンマッチ機能を提供する。

その位置に現れる語を表示する。ワイルドカードはクエリーの クエリーに含むことができるワイルドカードの数は 1 つとな っている。

3.1.2.比較検索 用例候補があらかじめいくつかに絞りこまれ ている場合" / "を用いた比較検索が可能である。Kiwi は検 索エンジン上でより多く現れる候補から順に並び替えて表示 する。

3.1.3.絞込み検索 絞込み語をクエリーに含めることができる。 クエリーの末尾に" +絞込み語 "と入力することで絞込み語 が現れるページ内から情報を検索する。

# 3.2.PortableKiwi に加えた新機能

PortableKiwiでは現行のKiwiの機能に加え以下の新機能を提 供する。

3.2.1.複数ワイルドカード " \*A\* " いうクエリーを用いる と A という関係でつながる前後のテキストを列挙できる。シ ステム内部では、はじめに" \*A "を検索し、それぞれの結 果の末尾に" \* "をつけ加えもう一度検索する。逆順(はじめ に"A\* ")で検索したい場合はクエリーを" \*A\*post "とす ればよい。例えば、クエリーとして" \*による\* "を指定する

と原因に対する理由を列挙することができ、また" \*による \*post "とにより理由に対する原因を調べることができる。

3.2.2.絞込み要素の指定 PortableKiwi では絞込みの要素を インデックスに含めておき、ユーザーが検索時に任意の要素を 指定できる。例えば、新聞記事をローカルコーパスとして利用 する場合インデックスに日付の情報を付け加える。ユーザーは クエリーを" \*事件+2005"とすることで 2005 年のデータの みから情報をとりだすことができる。

3.2.3.pre、post の展開 PortableKiwi では図 3 の実行画面で 表示された結果の右の"pre"、"post"をクリックすることで その結果に対し、さらに検索することができる。例えば"\* 問題"の結果の1行目で"pre"をクリックすると、" \* BSE 問題"というクエリーを Kiwi に与えた場合の検索結果を新し い window で表示する。"post"をクリックした場合は"BSE 問題\*"をクエリーとする検索を行うことになる。

# 4.航空安全情報における応用例

(株)日本航空インターナショナルにおいて収集されている航空 遅延"をクエリーとして検索した結果を図 5 に示す。これより、 安全レポート[※を](#page-2-0)ローカルコーパスとした場合の応用例につい 作業や旅客数の不一致などにより出発遅延が発生しているこ て述べる。

# 4.1.前方、中間、後方にワイルドカードを用いる 場合

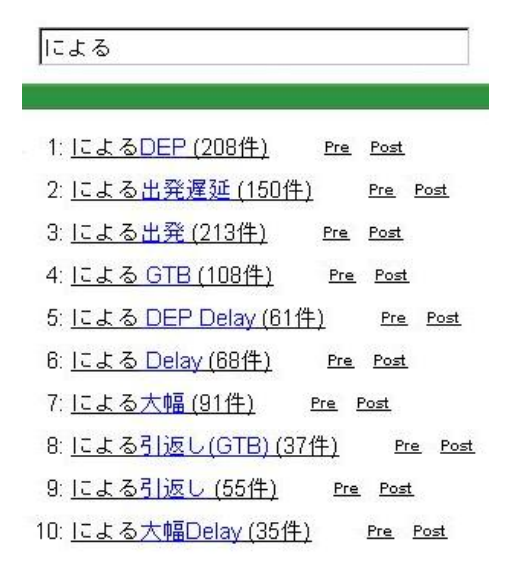

図 4:"による\*"の結果

 $\overline{a}$ 

#### ↑による出発遅延

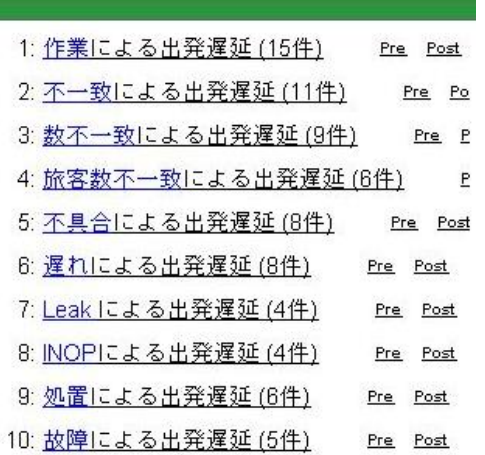

図 5:" \*による出発遅延"の結果

PortableKiwiによる簡単なテキストマイニングの例として、 その結果から、出発遅延の原因を調べるために"\*による出発 まずワイルドカードを 1 つ使って検索する例を示す。実際に どのようなことが発生しているのかを調べるために、"による \* "をクエリーとして検索した結果を図 4 に示す。またさらに とがわかる。

#### 4.2.絞込み検索を用いる場合

 次に絞込み検索の例を示す。航空安全レポートの場合、絞 込みの要素として日付、出発地、到着地をインデックスに含め た。図 6 に羽田空港での出発遅延の原因を調べるためクエリー を" \*による出発遅延+HND "とした例を示す。ここで"HND" とは羽田空港のことを指す。

\*による出発遅延+HND

1: 数不一致による出発遅延 (4件) Pre Post

2: 作業による出発遅延 (4件) Pre Post

#### 図 6:" \*による出発遅延+HND "の結果

#### 4.3.複数ワイルドカードを用いる場合

航空安全レポートコーパスを" \*による\* "というクエリーで 検索した結果を図 7 に示す。これにより、トラブルの発生パタ ーンを抽出することができる。事前にトラブルの原因を発見す ることで、対策を立て安全性を向上することができる。さらに 絞込み要素を、日付、出発到着の場所などにすることで、より

<span id="page-2-0"></span><sup>※</sup>個人のプライバシー保護のため、個人の特定に繋がる情報は 省いてある。航空安全情報は、航空の安全に資するために使用 したものである。

詳しい原因を調べることができる。詳細な分析については、文 5.おわりに 献[3]に記載されている。

\*による\*

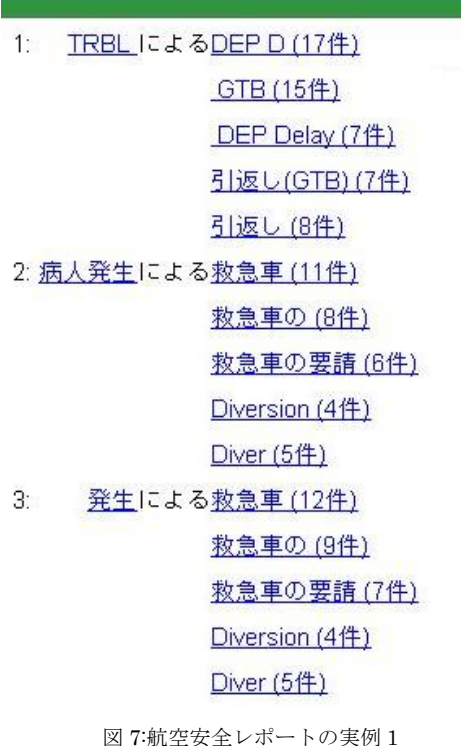

## \*による\*post

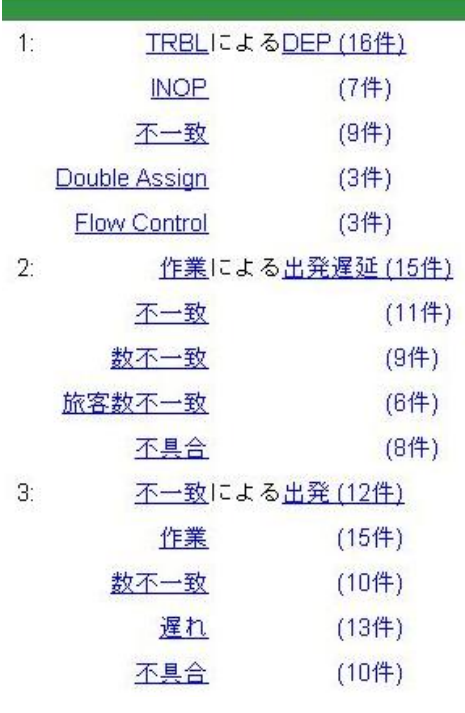

図 8:航空安全レポートの実例 2

 本論文では、文字列単位での多言語用例検索技術 Kiwi を基 礎に開発した、ローカルコーパス特有な情報・知識を取り出す テキストマイニングツール PortableKiwi を開発し、その実用 例を報告した。ローカルコーパスに対し文字バイグラムでイン デクシングした検索エンジンを作成することで、コーパス全体 から情報を抽出することができ、またその結果に Kiwi の統計 処理を行うことで有益な情報を自動的に取り出すことができ る。さらにテキストマイニングのための新機能も加えた。今後 の課題は①大規模テキストコーパスへの適用、②テキストマイ ニングのための機能強化、である。

# 参考文献

- [1] Kumiko Tanaka-Ishii, Masato Yamamoto, and Hiroshi Nakagawa. "Kiwi: A multilingual usage consultation tool based on Internet searching" Proceedings of the Interactive Posters/Demonstrations, ACL-03, pages 105-108, 2003
- [2] 山本真人, 田中久美子, 中川裕志. "検索エンジンに基づく 多言語用例指南ツール:Kiwi ", 言語処理学会第 9 回年次 大会発表論文集, pages 654-657, 2003
- [3] 斉藤孝広, 渡部勇, 松井くにお, 寺田昭, 斉藤隆. "航空安 全情報からのトラブル発生パターンの抽出について", 言 語処理学会第 11 回年次大会発表論文集, 2005